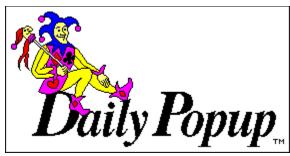

Welcome to Daily Popup! "We hope you enjoy the original laugh-a-day popup calendar program for Windows every day." - Bob & Jeff

## **Index for Daily Popup Help**

Keyboard Summary
Mouse Summary
File Menu Commands
Show Menu Commands
Daily Popup Order Form

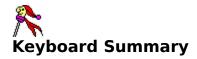

<u>Key</u> <u>Action</u>

Home Show today's popup

Left Show previous day's popup
Right Show next day's popup
Ctrl+Left Show previous week's popup
Ctrl+Right Show next week's popup

Shift+Ctrl+Left Show previous personal favorite Shift+Ctrl+Right Show next personal favorite

F1 Help

F2 Show a specific date's popup

F3 Tag/untag a popup as a personal favorite

Depressing and holding down any previous or next popup key combination will initiate "typematic" action.

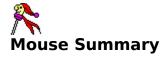

Use the mouse on the Date Selector icon to move quickly through the calendar. Click on the left side of the icon to move backward through the calendar. Click on the right side of the icon to move forward through the calendar. Clicking the mouse and holding it down will initiate "typematic" action.

The Ctrl and Shift keys can be used in combination with the mouse. Mouse clicks with the Ctrl key depressed will show either the previous or next week's popup. Mouse clicks with both the Shift and Ctrl keys depressed at the same time will show either the previous or next personal favorite.

Use the mouse on the Personal Favorite icon to tag/untag a popup as a personal favorite. The Personal Favorite icon, if tagged, is visible immediately to the left of the Date Selector icon.

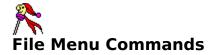

**Open...** Use the File Open menu item to enjoy other Daily Popup Series

files installed on your computer.

**Preferences...** Use the File Preferences menu item to customize Daily Popup in

the following ways:

**Autorun** Use the Autorun feature to automatically run Daily Popup every

time you start Windows. There are three ways to use Autorun:

Yes; Yes, But Only Once A Day; and No.

**Yes** This option will automatically run Daily Popup every time you

start Windows. You can, of course, continue to run Daily Popup

on command.

Yes, But Only Once A Day If you start Windows several times a day and

want to automatically run Daily Popup only once on any given day choose this option. You can, of course, continue to run

Daily Popup on command.

**No** The Autorun feature is disabled.

**Exit** Use the File Exit menu item to exit Daily Popup.

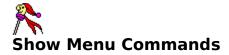

**Today** Use the Show Today menu item to return to today's popup.

**Previous** Use the Show Previous menu item to view the previous day's

popup.

**Next** Use the Show Next menu item to view the next day's popup.

**Date...** Use the Show Date menu item to view a specific day's popup.

**Previous Week** Use the Show Previous Week menu item to quickly move

backward through the calendar one week at a time.

**Next Week** Use the Show Next Week menu item to quickly move forward

through the calendar one week at a time.

**Previous Favorite** If you have previously tagged several popups as personal

favorites you can quickly view them by using the Show Previous

Favorite menu item.

**Next Favorite** If you have previously tagged several popups as personal

favorites you can quickly view them by using the Show Next

Favorite menu item.

**Personal Favorite** Use the Personal Favorite menu item to tag/untag a popup as a

personal favorite. Your favorites can be identified by the

Thumbsup icon immediately to the left of the Date Selector

icon.

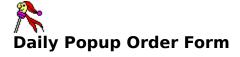

You can print this order form by choosing the File Print Topic menu item from the Daily Popup Help window. Daily Popups make excellent gifts for friends, family and associates!

## Yes. Please send a year's worth of Daily Popup!

| Your Name:                         |     |     |          |              |
|------------------------------------|-----|-----|----------|--------------|
| Address:                           |     |     |          |              |
| City:                              |     |     | _ State: | Zip:         |
| Telephone: ( ) _                   |     |     | _        |              |
| Send To:                           |     |     |          |              |
| Address:                           |     |     |          |              |
| City:                              |     |     | _ State: | Zip:         |
| Occasion:                          |     |     | _        |              |
| <u>Series</u>                      | Qty |     | Price    | Ext Price    |
| Herman Classic (3.5" disks)        |     | Х   | \$29.95  | \$           |
| Herman Classic (5.25" disk         | s)  | Х   | \$29.95  | \$           |
| Briefcase Gallery (3.5" disk       | s)  | Х   | \$29.95  | \$           |
| Briefcase Gallery (5.25" dis       | ks) | Х   | \$29.95  | \$           |
| Subtotal                           |     |     |          | \$           |
| Tax @ 8.2% (Washington State Only) |     |     |          | \$           |
| Shipping and Handling (\$4.00 ea)  |     |     |          | \$           |
| Total                              |     |     |          | \$           |
| Method of Payment (circle one):    |     | Vis | a Maste  | erCard Check |
| Account Number:                    |     |     |          | Exp Date:    |
| Signature:                         |     |     |          |              |

Daily Popup 2629 - 262nd Place SE Issaquah, WA 98027 (206) 557-8900 FAX: (206) 391-8092

Prices are subject to change.